# **Setting up the Projector - Cheat Sheet**

The projector comes with a **power cable**, a **VGA cable**, a **remote control,**  and a **microphone**.

In most cases, setup using a computer as the image source consists of:

- 1. Plugging in the power cable
- 2. Connecting the VGA cable to the projector and your computer
- 3. Pointing the projector at the screen
- 4. Adjusting the zoom and focus rings (located on the front of the unit)
- 5. (Optional) Connect the microphone cable to the projector

If the projector is not showing the same image (or any image) as your laptop:

6. Try pressing and holding the function key and F7 (or F8). This will turn off your laptop's screen - which may be necessary if you have an older graphics card.

### **Other cables (Mac users):**

If you have an HDMI cable, the setup is nearly identical. Just plug in the HDMI cable instead of a VGA cable. If you prefer to use a USB cable, you can do that too. The first time you connect to a given computer, however, you may need to install the Epson control software, which is stored in the projector. The installation works like a program installing from a CD, with the computer recognizing the projector as a CD and asking if it is okay to run the installation. Say yes, and the program installs, and then shows the same image on the projector display as on your computer screen.

#### **Notes on USB Drives & PowerPoint:**

You can play a variety of files directly from a your USB memory stick. The projector can read JPG (great for picture slideshows), MP3, WMA, DivX, and MPEG. You will use the remote to move through the files (the remote has a button to select different inputs/sources).

If you wish to play a PowerPoint, you MUST run the presentation on a laptop/computer. The projector does not read PPT files from a USB memory stick.

#### **The Microphone:**

Use the microphone (simply plug it in) and take advantage of the projector's sound system!

## **DVD Capability:**

- To Play a DVD
- 1. Plug in the projector. The power light on the projector turns orange.
- 2. Insert your DVD into the slot. The projector will power on automatically.
- 3. Open the A/V mute slide all the way. Your video will be displayed.

## **Using the Remote:**

Make sure the batteries are installed as shown (two AA batteries included).

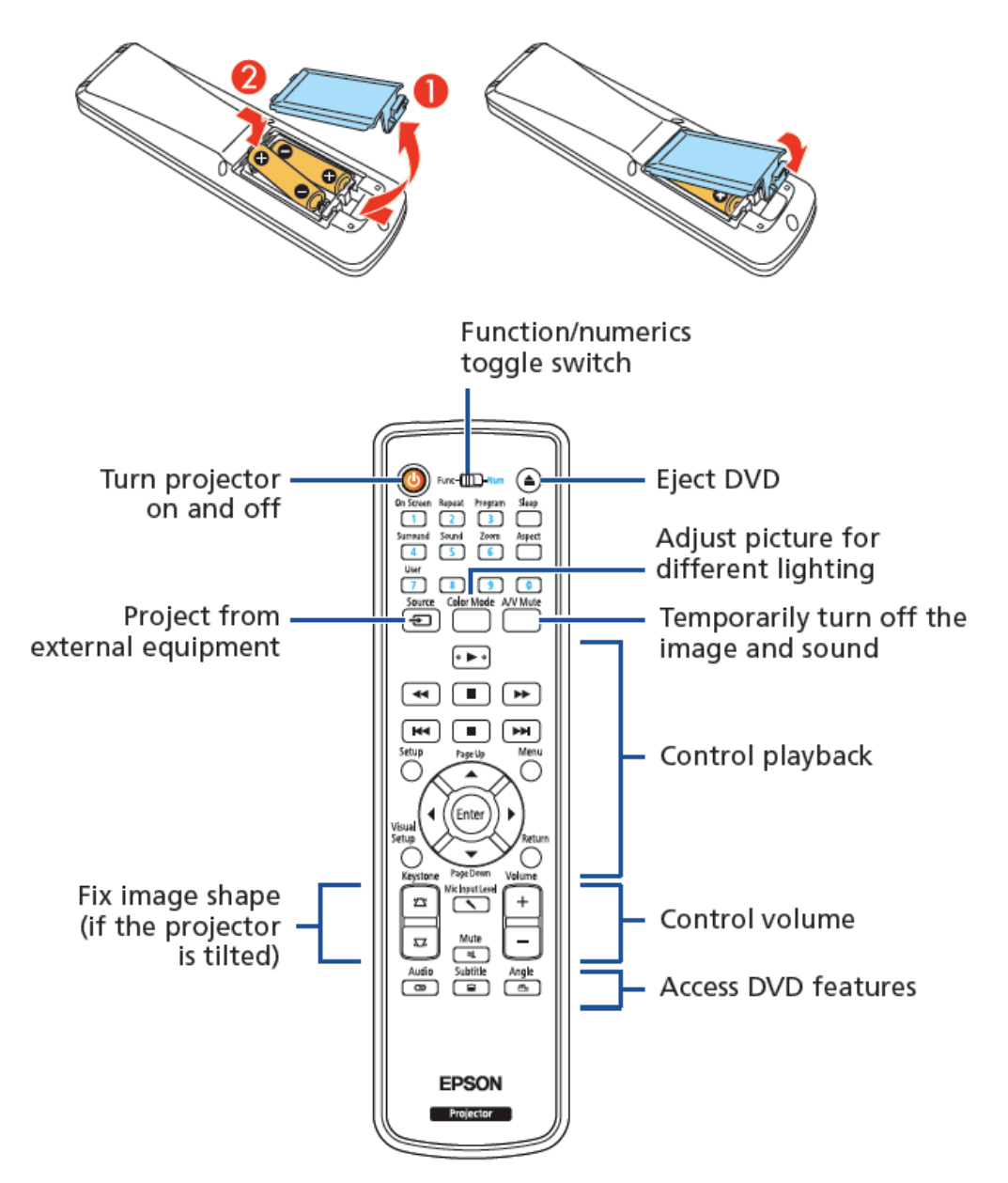